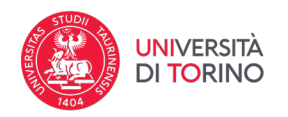

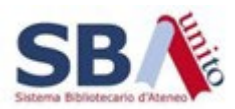

## **Ricerca avanzata**

Questo tipo di ricerca consente di combinare più parole chiave tra di loro correlandole mediante operatori booleani e scegliendo in quale specifico campo ricercarle. Consente, inoltre, di specificare fin da subito la collezione all'interno della quale cercare l'oggetto di interesse.

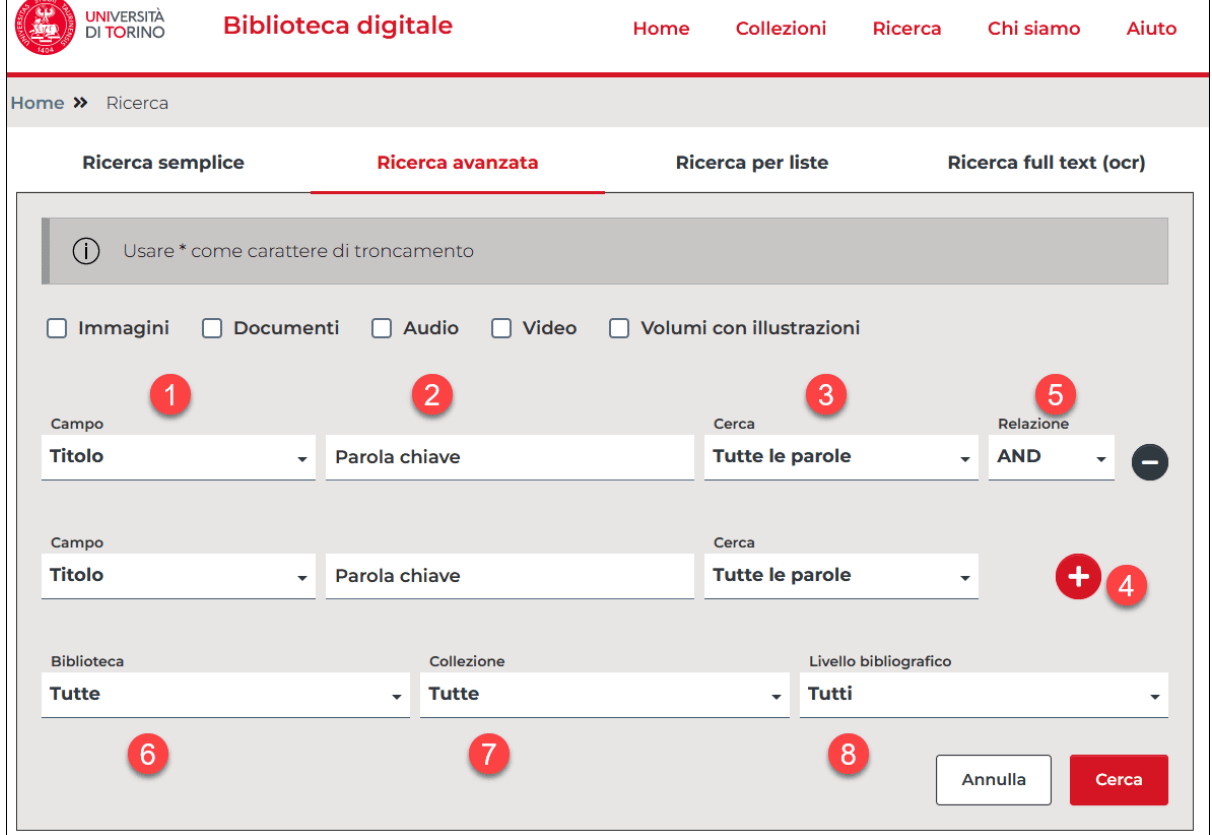

I campi di ricerca disponibili sono:

- 1. "**Campo**" consente di scegliere in quale specifico campo dei record bibliografici cercare le parole chiave che seguono.
- 2. "**Parole chiave**" è un campo di testo libero dove inserire la o le parole che si desidera cercare
- 3. "**Cerca**" consente di scegliere in che modo trattare le parole inserite nel suo campo:
	- o **Tutte le parole**: vengono proposti i record che contengono tutte le parole inserite, in qualsiasi ordine siano presenti (ad esempio la ricerca per il titolo "*promessi sposi*" trova anche "*Gli sposi promessi*" oppure "*Promessi ricchi premi agli sposi più simpatici*")
	- o **Almeno una parola**: vengono ritrovati i record che contengono anche una sola delle parole inserite; questa opzione va usata con cautela perché può allargare troppo i risultati (nell'esempio del punto precedente, la ricerca troverebbe qualunque titolo contenga la parola *promessi* - anche senza *sposi* - e qualunque titolo contenga la parola *sposi* - anche senza *promessi*)
	- o **Frase esatta**: vengono ritrovati i record che contengono esattamente la frase inserita, con le parole nello stesso ordine (non viene considerato il numero di spazi tra le parole). La frase può anche non coincidere con l'intero elemento del record (ad esempio *promessi sposi* non trova *Gli sposi promessi*, ma trova *Le nuove*

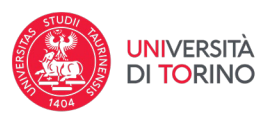

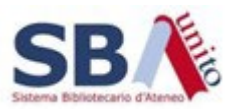

*avventure dei promessi sposi* oppure *Il successo dei Promessi sposi tra il pubblico tedesco*).

- 4. Il **Pulsante "+"** consente di aggiungere righe per effettuare ricerche più complesse e di visualizzare il campo "**Relazione**"
- 5. "**Relazione**" consente di selezionare l'operatore booleano (AND, OR e NOT) con cui correlare il termine (o i termini) che inseriremo nella prossima riga.

La riga finale consente di selezionare la biblioteca e/o la collezione di riferimento per l'oggetto che si sta cercando. In particolare:

- 6. "**Biblioteca**" consente di circoscrivere i risultati a una biblioteca specifica
- 7. "**Collezione**" permette di restringere i risultati a una specifica collezione

8. "**Livello bibliografico**" consente di selezionare solo un determinato tipo di documento (monografia, periodico, etc…).